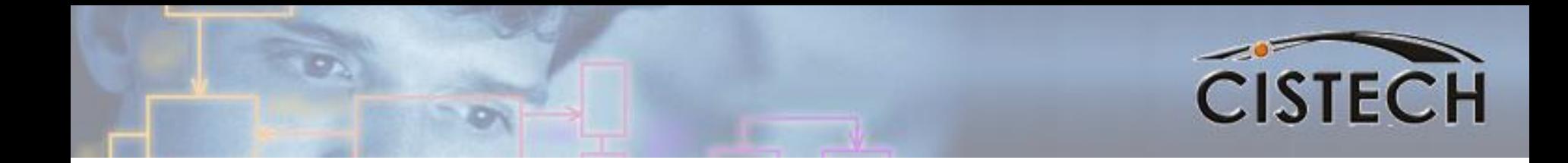

# Standard Costing 1

#### Understanding the XA Costing System

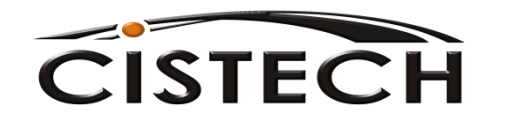

## Agenda

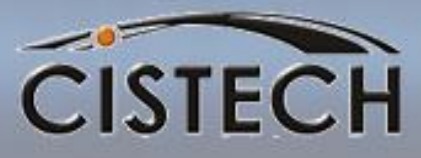

- System Tailoring
- Cost Fields
	- Item Balance/Warehouse
	- Item Master/Revision
	- Production Facility
	- Routing (Outside Operations)
- Updating cost fields
- Cost Roll up
	- Calculations
	- Cost Status Codes
	- Re-cost Flags
- Other Costing Activities and Inquiries

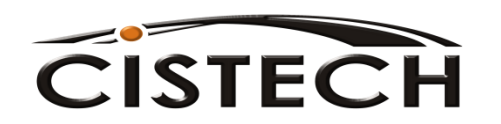

## **Future Sessionts**

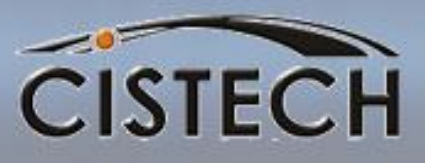

- General Ledger Interfaces Set Up and Monthly Procedures
- GLI COM Transactions/Rules
- GLI IM Transactions/Rules
- GLI PCC Transactions/Rules

– Include MO Variances

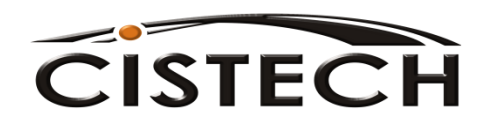

# System Tailoring

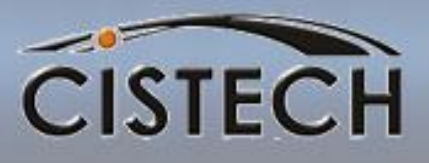

- Inventory Management Tailoring Questions
	- I006 Inventory Accounting Costing Method
		- 1 = Standard Cost
		- 2 = Average Cost
		- $\bullet$  3 = Last Cost
	- I032 RP Transaction Amount
		- Uses PO Price when RP transaction is entered to update Average & Last costs for purchased items
		- Careful can impact rules for GL Interface PPV and RNI entries
	- I033 Update Average & Last Cost
		- Uses MO/Schedule cost when RM transaction with Completion Code = C is entered to update Average & Last Cost fields for make items

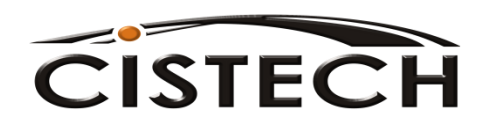

# Inventory Costing

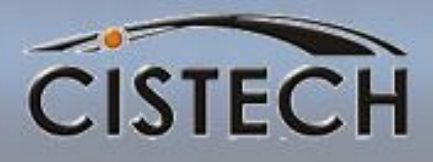

**The first place that XA looks for a cost is the tailored field in the Item Balance/Warehouse (ITEMBL) file.**

Average & Last Cost fields are updated per system tailoring or entering the following transactions:

•CA – Cost Adjustment (re-averages Average cost and replaces Last cost)

•CR – Average Cost Replace (replaces Average cost

**Standard cost** can be updated by entering a **CS** – Standard Cost Replace transaction

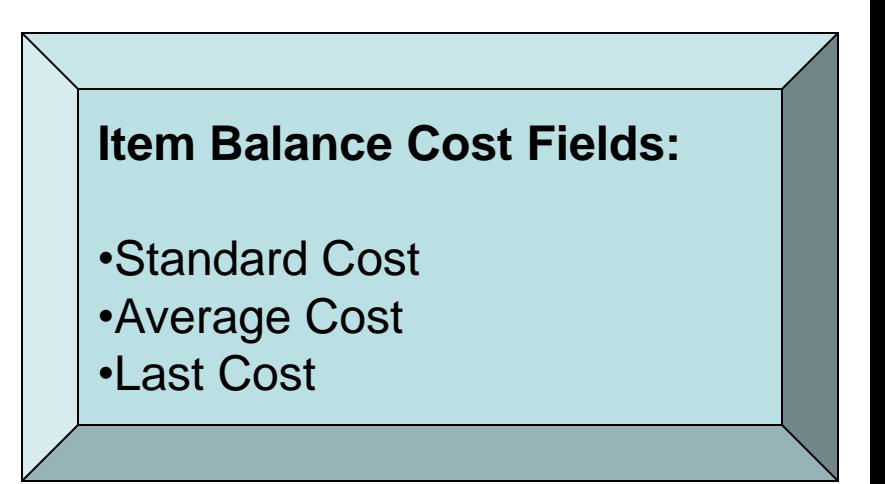

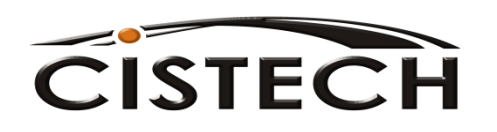

#### Item Balance-Standard Cost

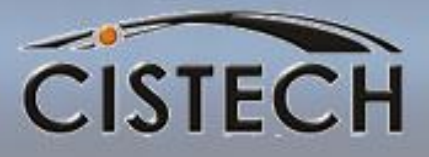

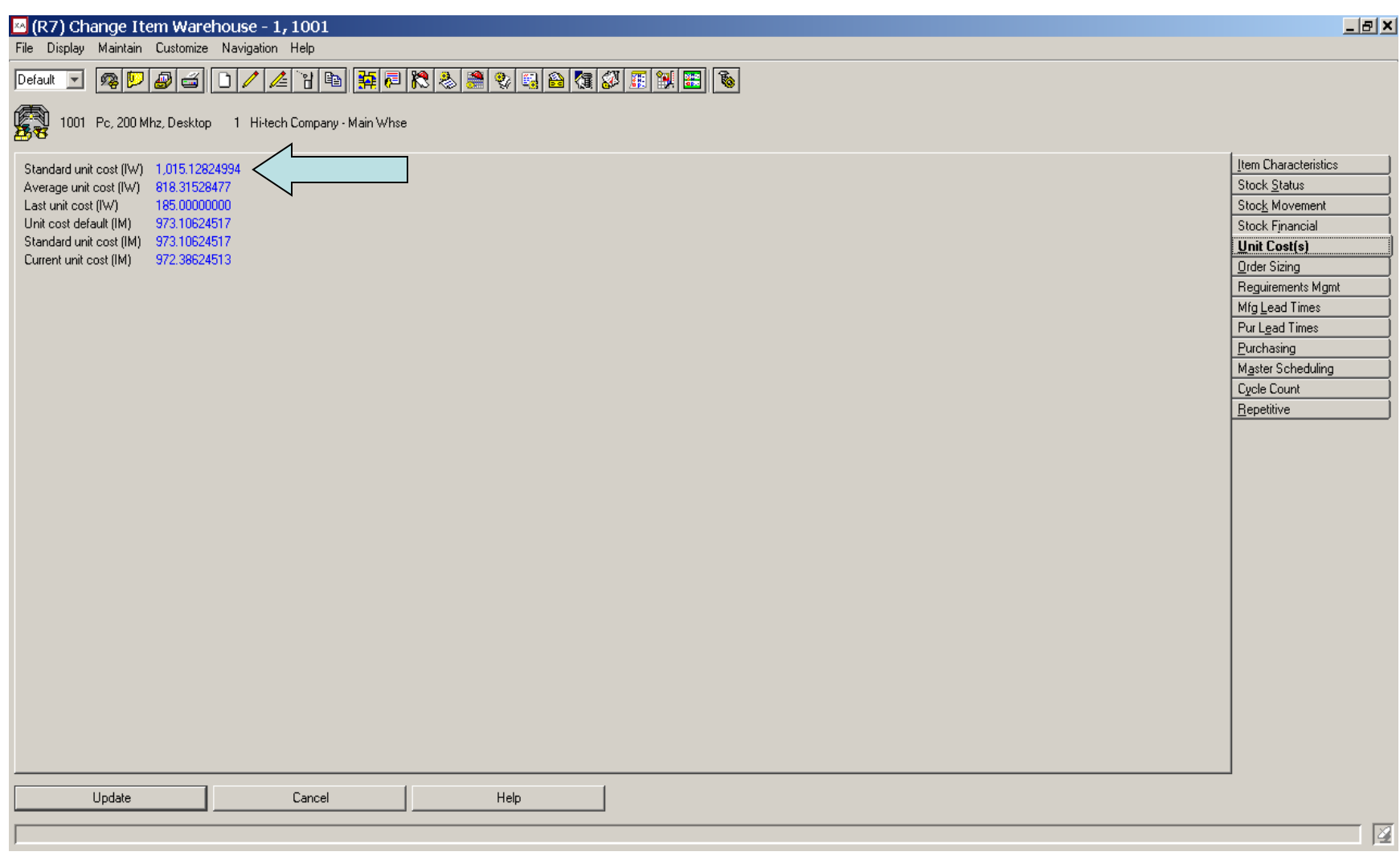

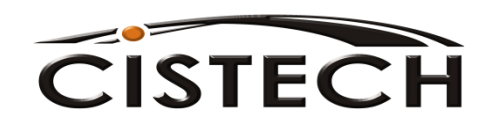

# Inventory Costing

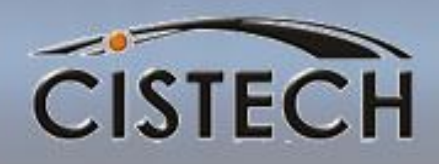

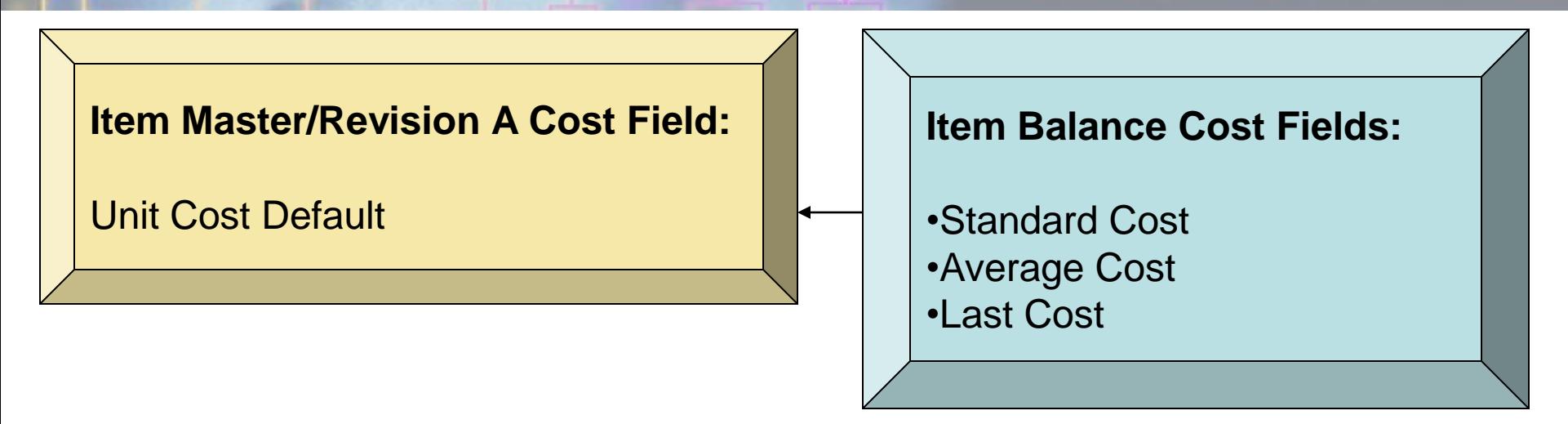

If the tailored field in the Item Balance record is zero, then XA **uses the Unit Cost Default from the Item Master/Revision A (ITEMASA or ITMRVA) record to value the transaction and/or inventory**

Unit Cost Default can be updated by XA during Inv. Mngt. Period Close. XA will move the Standard Cost (calculated during cost roll-up) from the Item Master/Revision B record to the UCD. This will create a 'CU' Transaction.

UCD can also be entered manually which will create a 'CU' transaction.

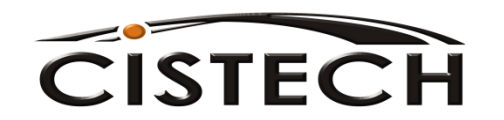

# Inventory Costing

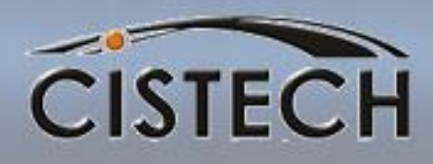

**Item Master/Revision A Cost Field:**

Unit Cost Default

#### **Item Master/Rev B Current & Standard Cost Fields:**

**Material** Outside Operations Overhead – Purchase & Mfg. Labor – Set up and Run Machine – Set up and Run 4 User Definable Fields

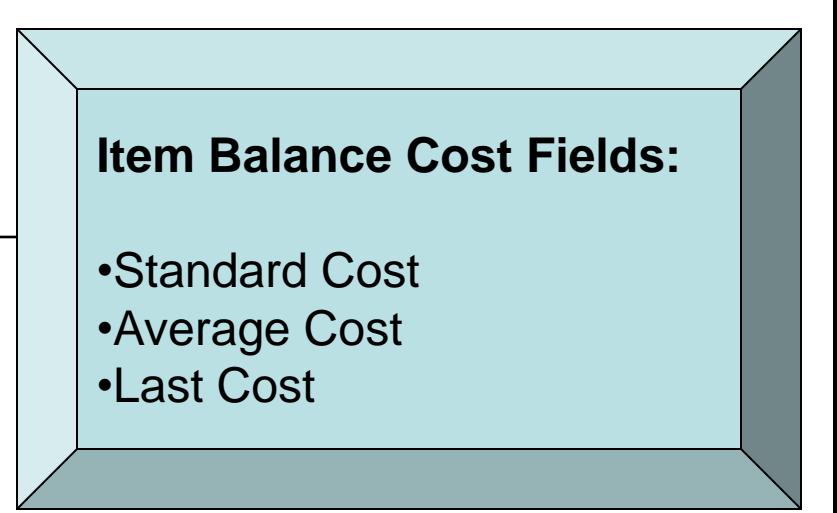

•XA **never** uses the 'B' record cost values for inventory valuation.

• Purchase item's costs are manually maintained

•Cost Roll Up will recalculate costs for make items.

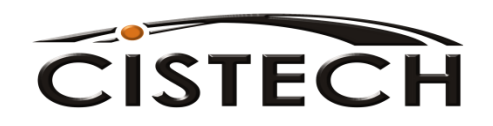

#### Standard vs. Current Costs

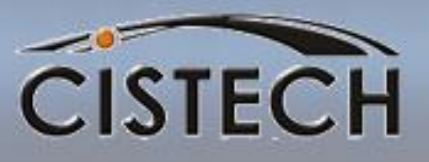

- Neither Standard nor Current cost elements are "automatically" updated by XA programs
- Current is a second set of cost fields (standard not actual)
- Current Cost elements can be "rolled over" to Standard Cost fields
- An example of the use of the Current Cost fields:
	- Establish next year's standard in the current cost fields
	- Run Current Cost Roll-up to calculate next year's cost (rerun as needed)
	- At year end, run the "Roll Current to Standard Costs" job then run an IM Year End and move Standard to UCD

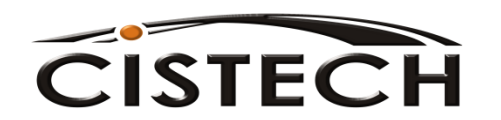

#### Item Revision Cost Fields – Item "B" Data

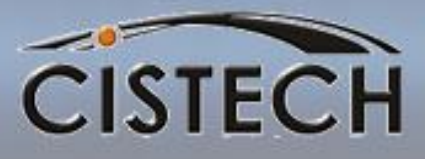

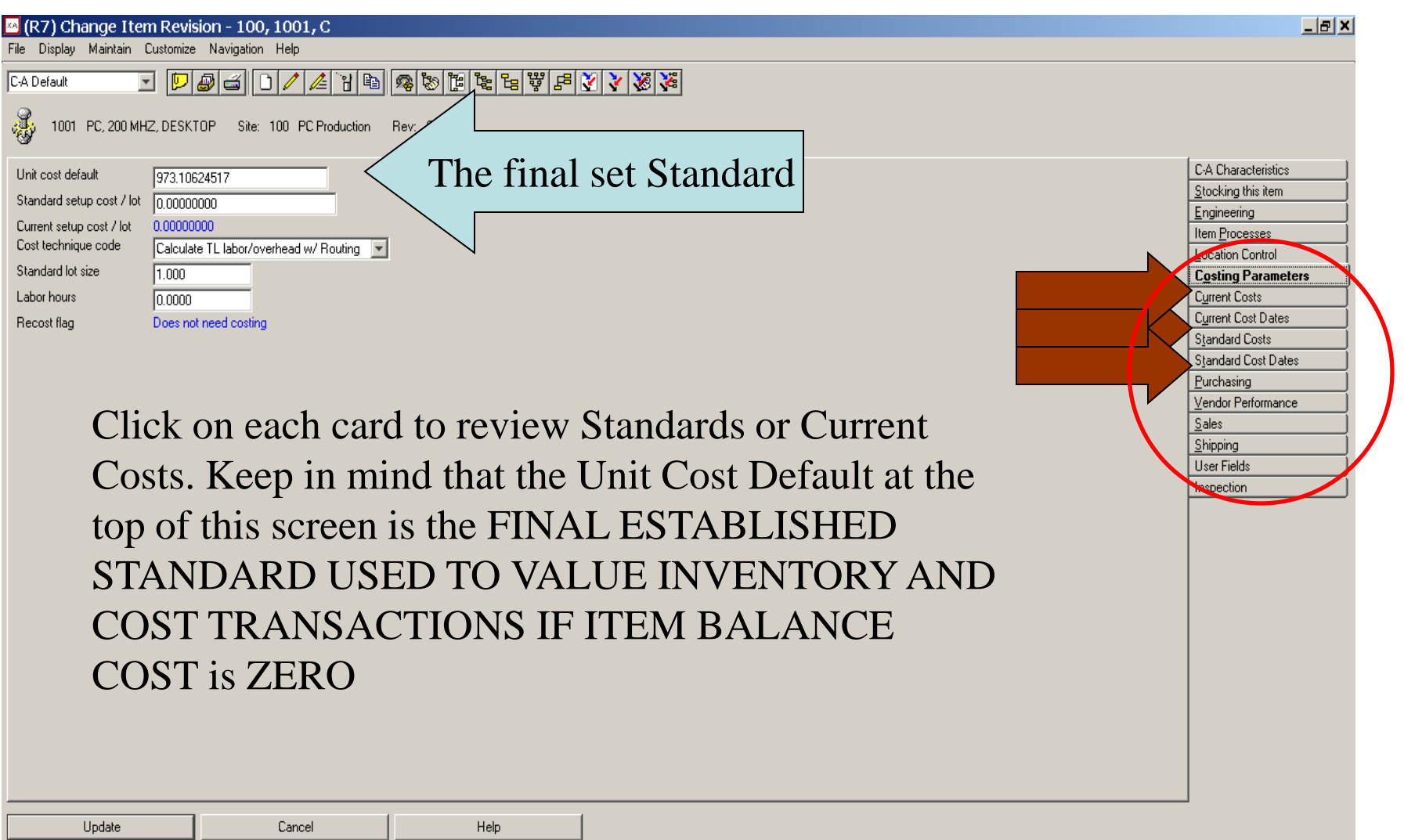

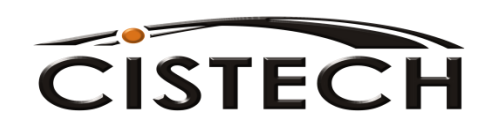

### Cost Parameters

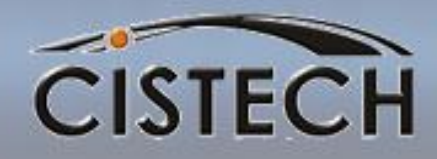

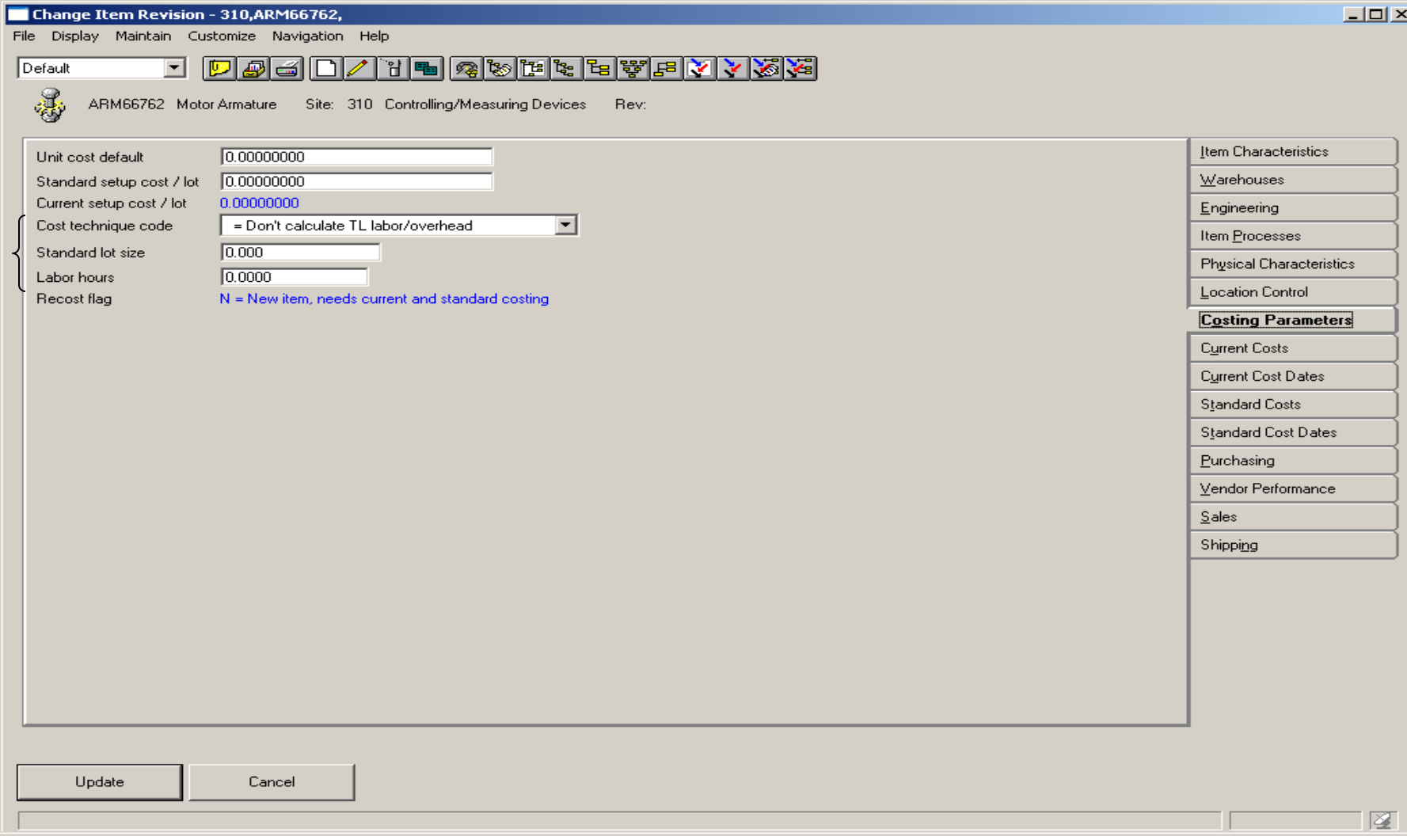

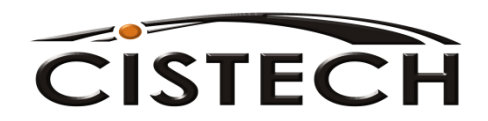

 $\overline{1}$ 

# Make Item Cost Roll-up

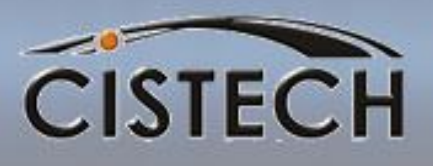

- Fields that impact a Manufactured Item's costs:
	- Cost Technique Code (CTC) determines how XA Cost Roll-up calculates labor, machine and overhead cost elements
		- R Use the Routing for hours and Production Facility for costs
		- T Set the total labor hours in the Item Master/Rev B record and use a table to extend labor and overhead costs
		- Blank Set labor and overhead costs manually… *use for Purchased items*

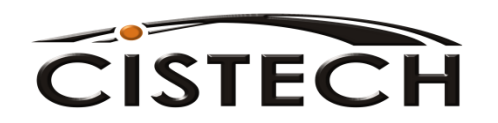

## Make Item CTC = Blank

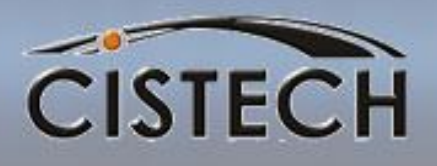

- If the CTC is left blank, then XA assumes that you want to manually enter or leave blank the labor and overhead costs for this item
- If you have defined the item as a make item (Item Type = 1 or 2) and either labor or overhead is zero, then XA will flag the item as missing cost elements.

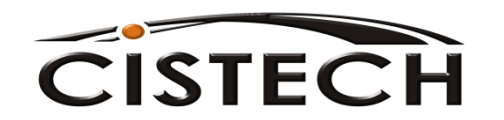

# Make Item CTC = R

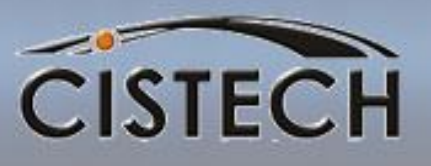

- If the CTC  $=$  R then other fields in the Item Master/Revision that are used for cost rollup are:
	- The Standard Lot Size (Item Master/Revision) is used to divide the Set up costs by the lot size
	- Standard Lot Size should represent the average MO quantity

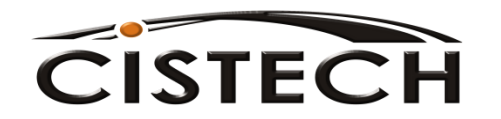

# Make Item CTC = T

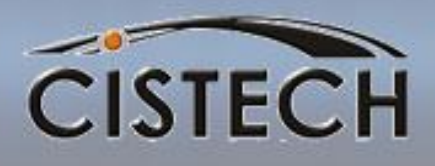

- If the CTC  $= T$ :
	- The Labor Hours (Item Master/Revision) will need to be set. This is the total time to make this item.
	- In addition, you will have to enter the Labor Code and Overhead Codes (matching to the codes in the Labor/Overhead Cost Table) in the Item Master/Revision record
	- Labor/Overhead Cost Table (from Costing Menu) values will need to be set

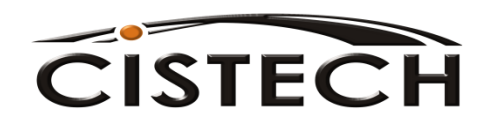

## Labor/Overhead Table

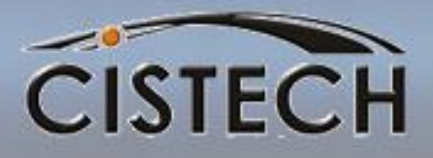

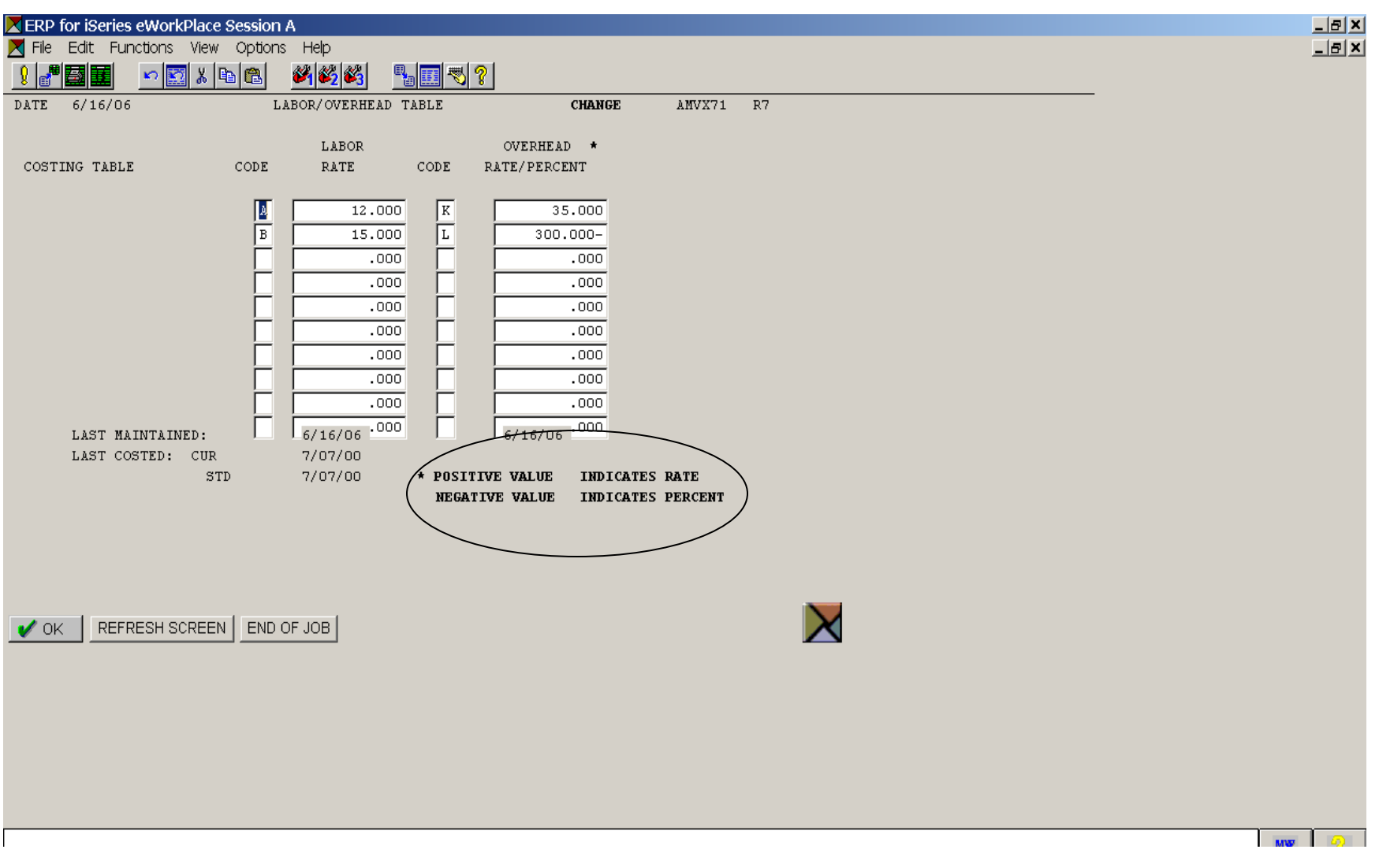

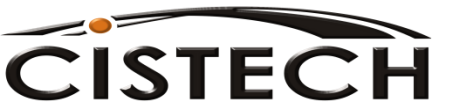

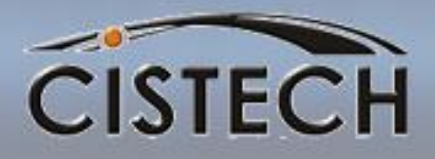

# **MATERIAL COSTS**

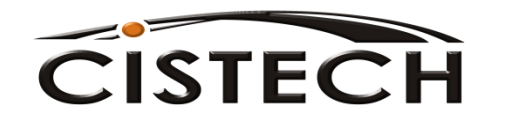

# Purchased Item Costs FIRTECH

- Costs for purchased items (item type = 3, 4 or 9) are manually entered in the:
	- Current This Level
	- Standard This Level fields
- There is no automated method in Mapics to have the system update these fields
- Cost roll up will use the manually entered costs to calculate the material cost of a manufactured item

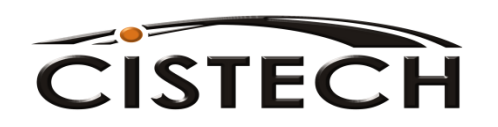

## Purchase Overhead

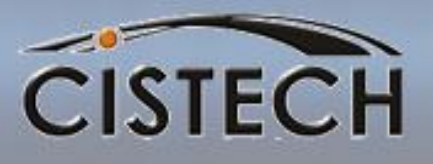

- If your company burdens purchased material, you need to create a Purchase Overhead Table from the PDM/EPDM Costing Menu
- The table can hold up to 20 different percentages
- Enter the code (a 1 character, A/N field) and the percentage

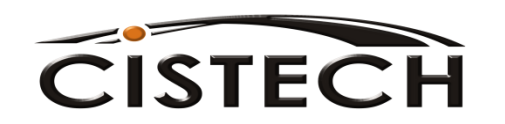

### Purchase Overhead

**CISTECH** 

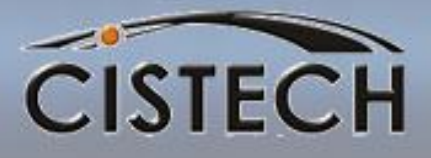

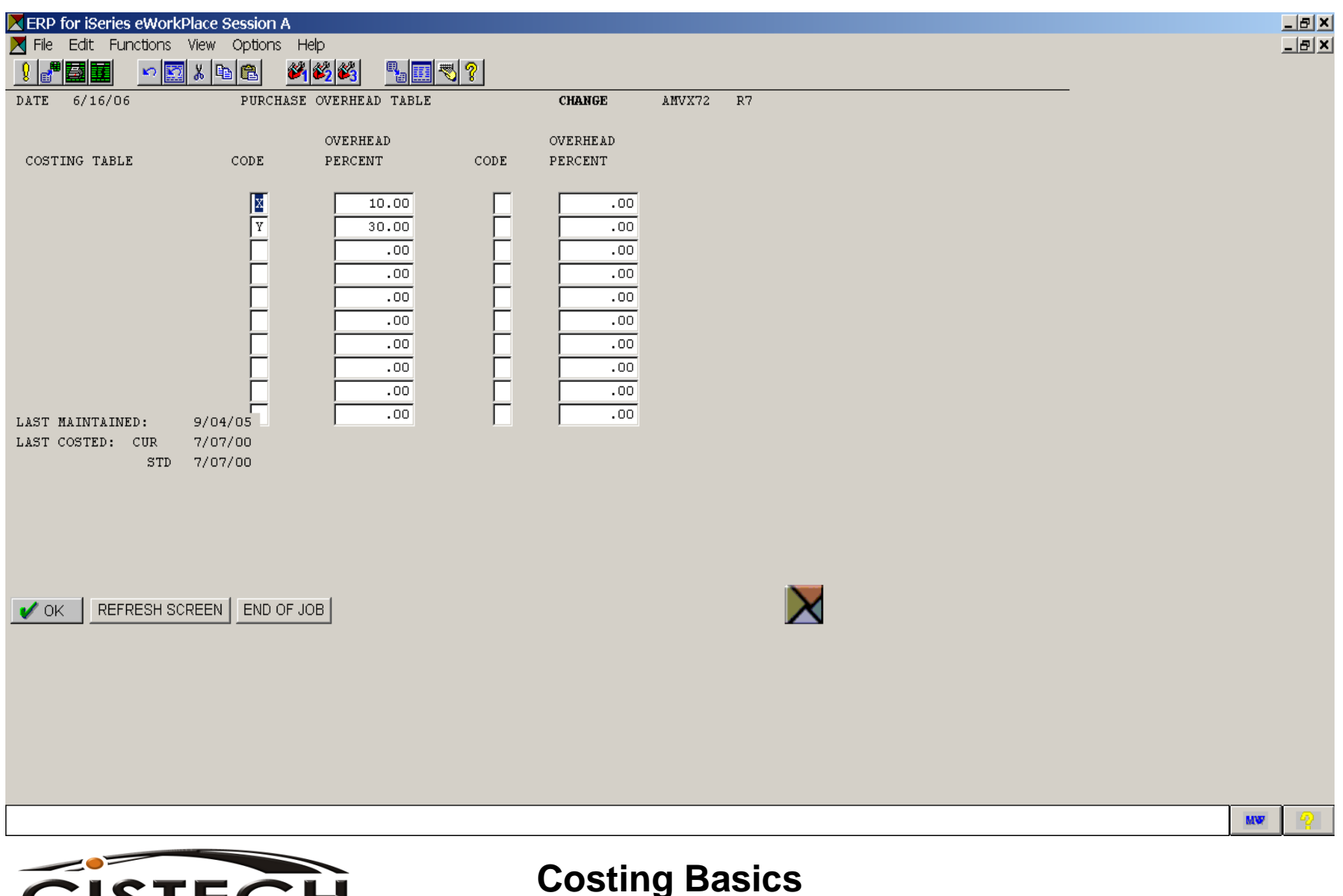

#### Purchase Overhead Calculation

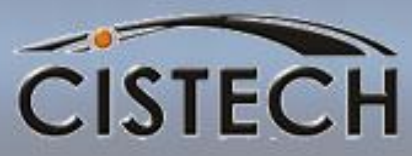

匫

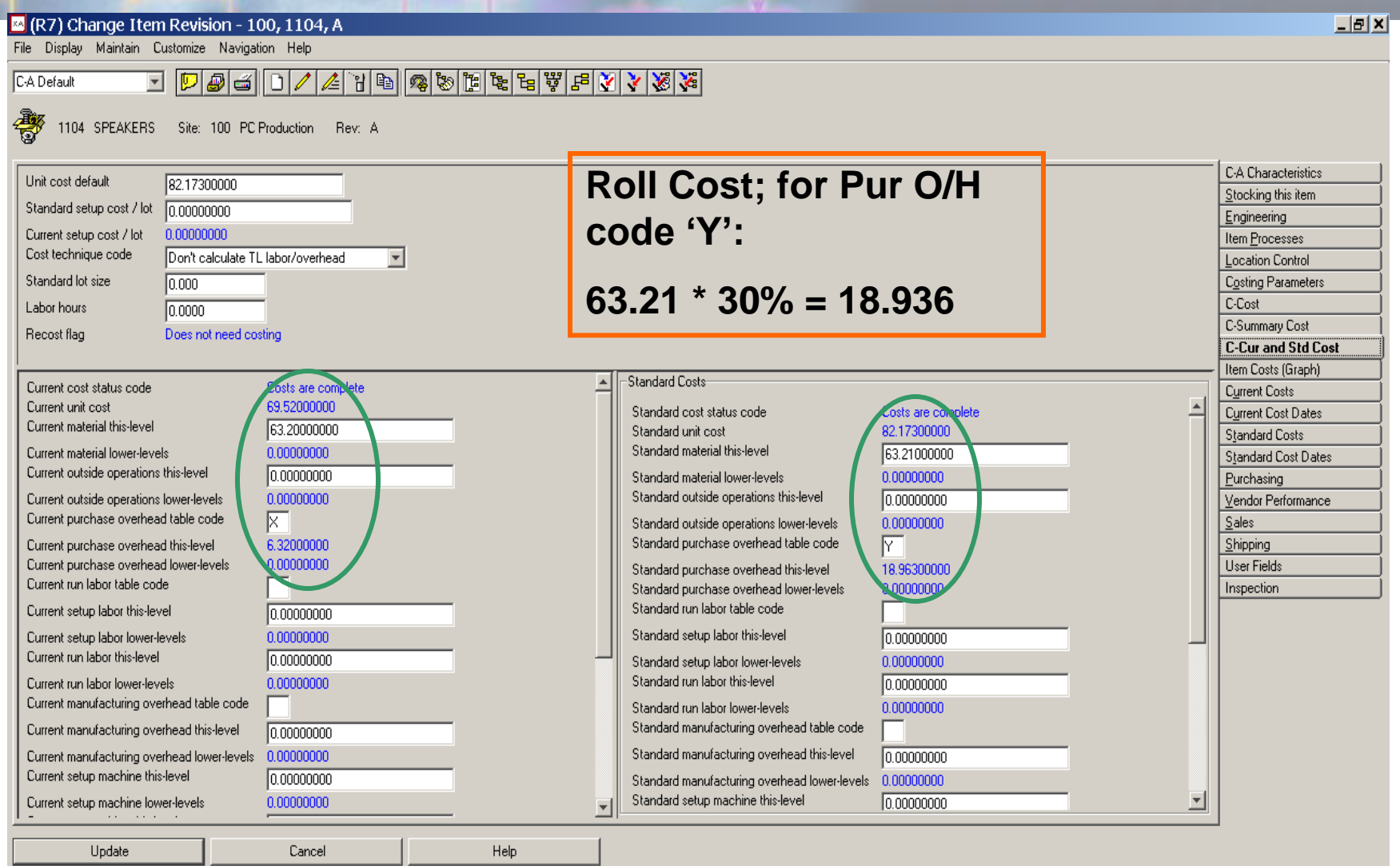

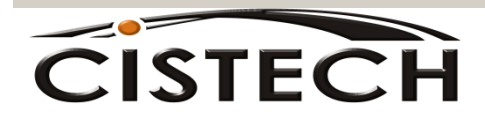

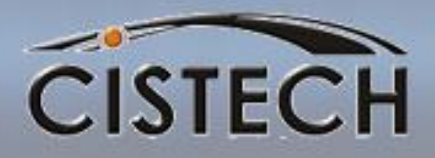

# **COST ROLL-UP**

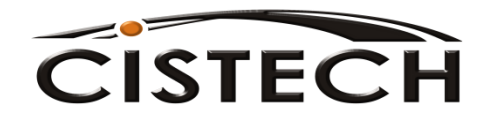

# Cost Roll-up

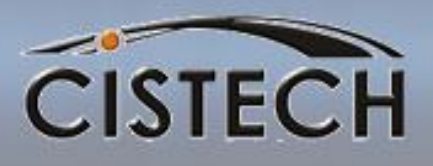

- There is a field in the Item Master/Revision that XA maintains called the Low Level Code (LLC)
- LLC is the lowest level in a Bill of Material that this item appears
- Cost roll-up begins with the largest number LLC and works its way up through the bill
- If you think that the LLC in your database is incorrect, a reorganization of the Product Structure will correct the LLC

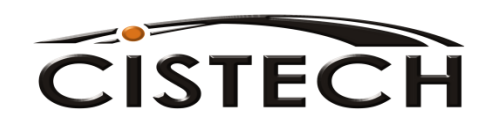

### Low Level Code

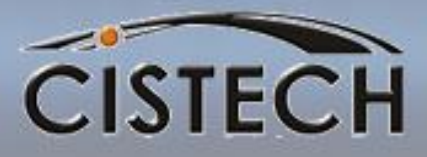

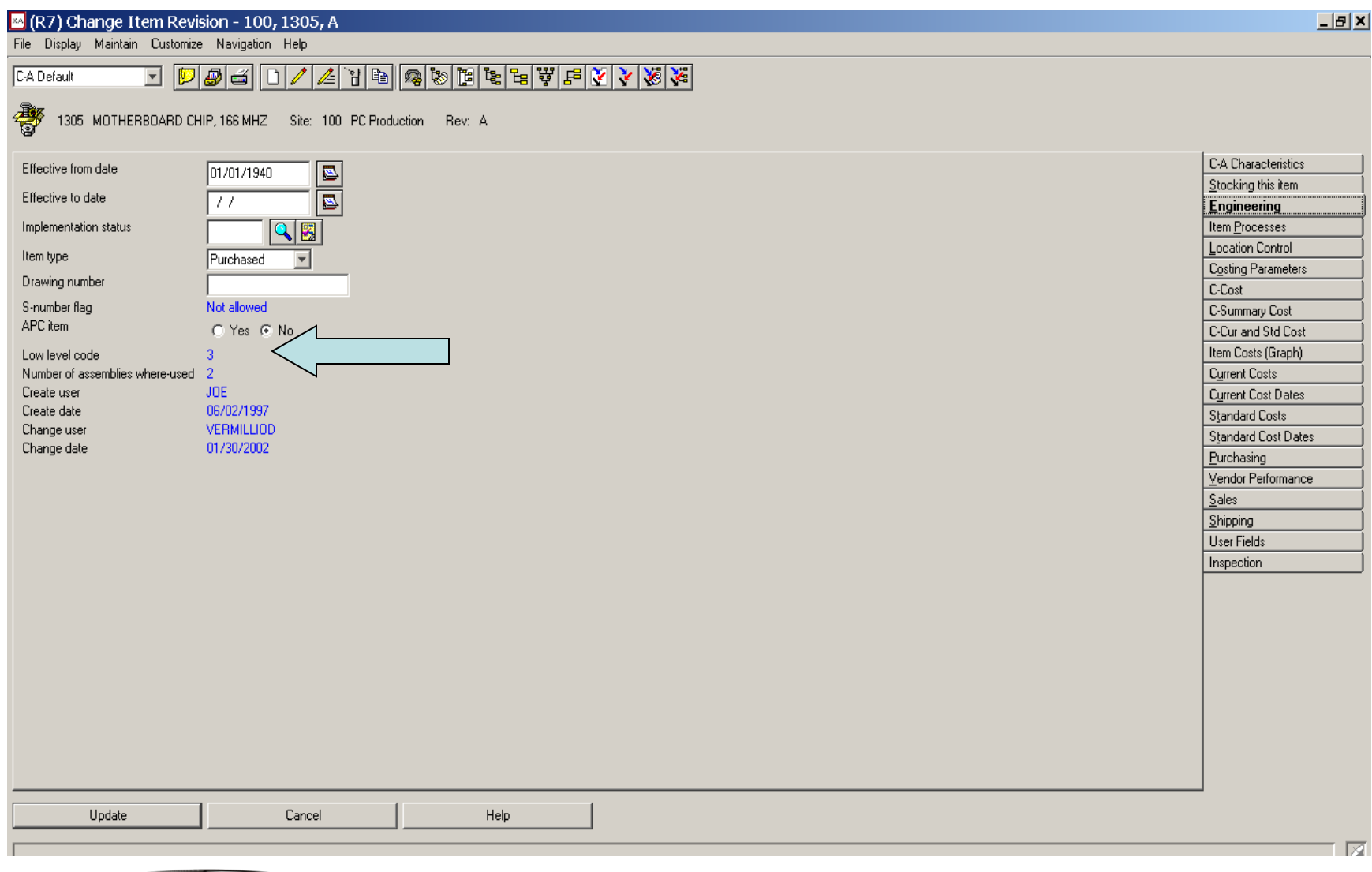

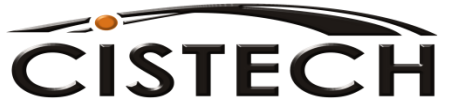

### The Concept of Standard Batch Quantity (SBQ) & Costing

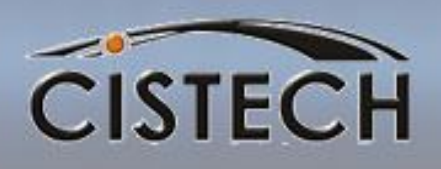

- Used to define the 'quantity per' relationship between the component item and its parent.
- Always expressed at the parent item, regardless of where in the bill it occurs
- **Quantity per on Bill of Material components becomes the required quantity for one SBQ**
- Costing will divide the rolled up cost totals by the SBQ to arrive at per unit costs in all fields (L&O too).
- Expands the decimal precision needed beyond the 3 decimals available

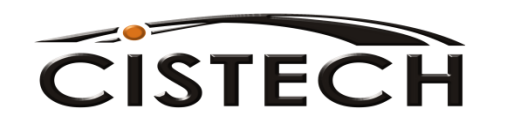

#### Product Structure Example

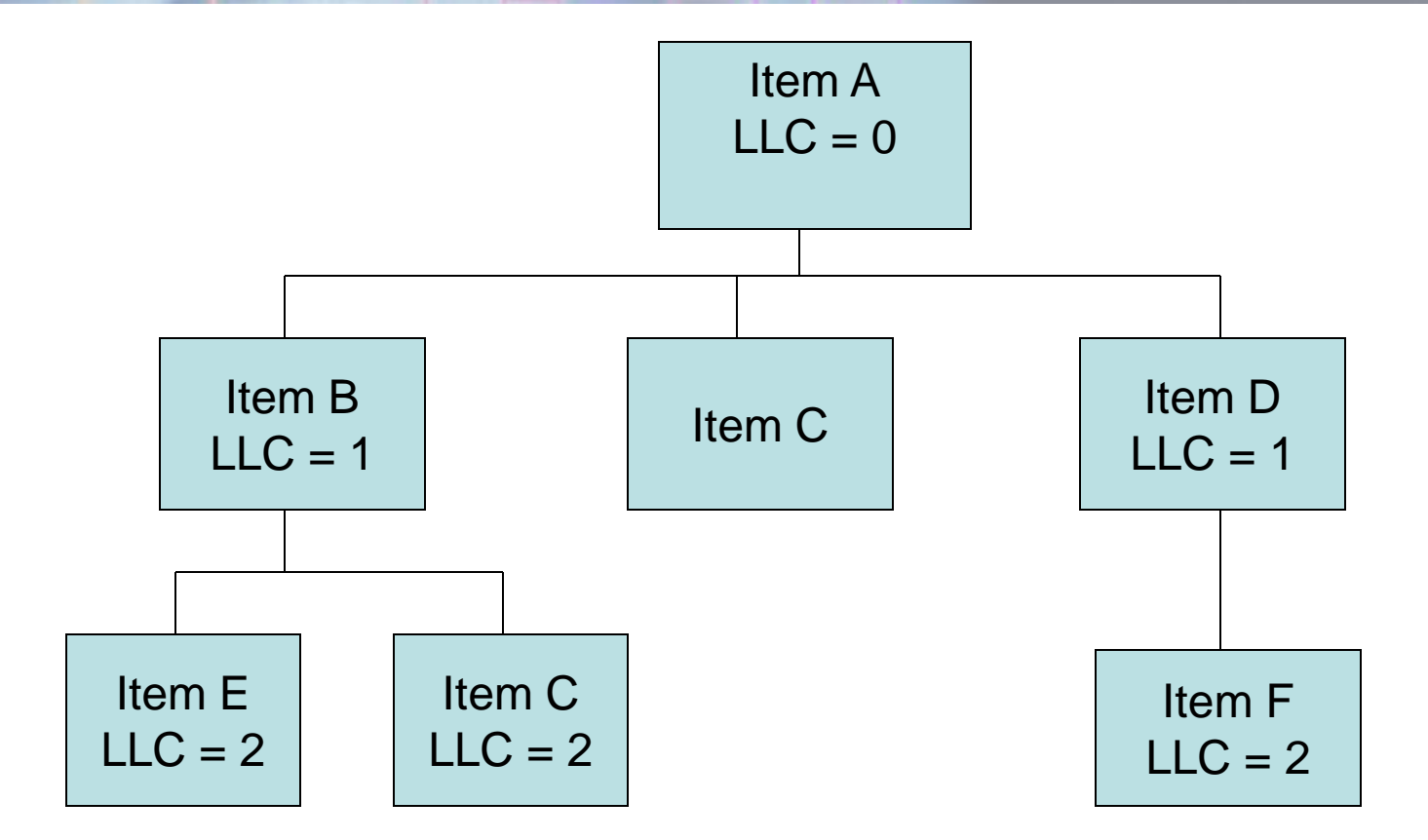

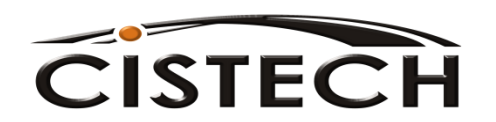

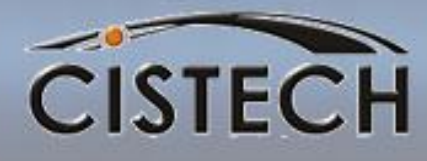

# Cost Roll-Up Example CISTECH

- XA divides costs for an item between "This Level" and "Lower Level"
- As you move up through the bill, "This Level" costs will become "Lower Level" costs
- The sum of the "This Level" and "Lower Level" cost elements will become the calculated cost for the item
- For this example, assume that all purchased items have a cost of \$1.00

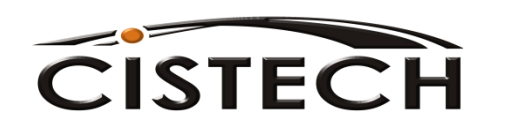

#### Product Structure Example Material Only

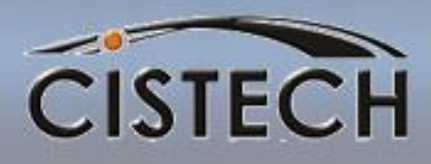

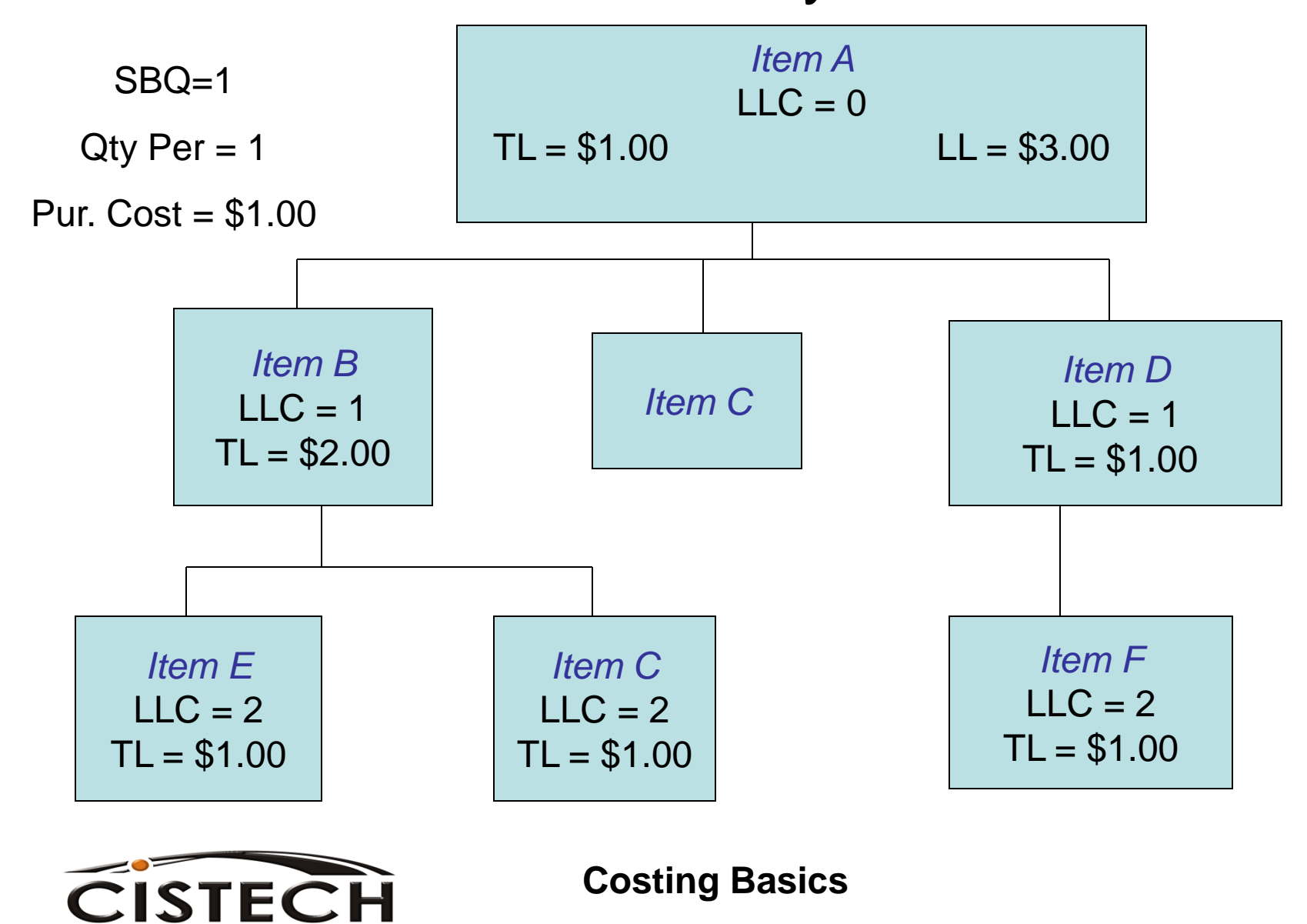

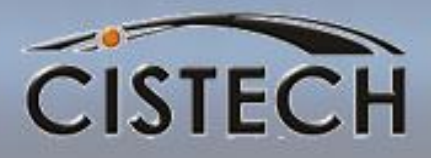

#### Labor **Cost Calculations**

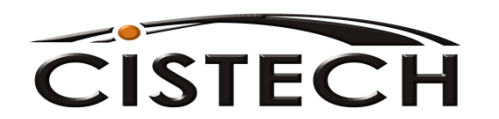

#### Labor Calculations CTC = Blank

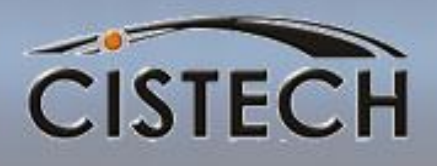

- Use Item Master/Revision file maintenance to manually set the this level:
	- Labor costs
	- Machine Costs
	- Outside Operation costs
	- Overhead Costs

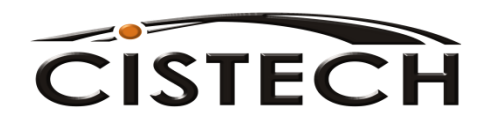

#### Labor Calculations  $CTC = T$

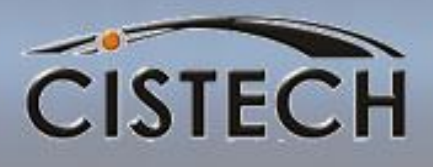

- Formula for calculating *Labor costs*:
	- Labor Hours (Master/Rev record) times Labor Rate (table value) = Labor Cost
- Formula for calculating *Overhead* (O/H in table as a percentage of Labor)

– Labor Cost times Percent = Overhead Cost

- Formula for calculating *Overhead* (O/H in table as a cost)
	- Labor Hours times Overhead Rate = Overhead Cost

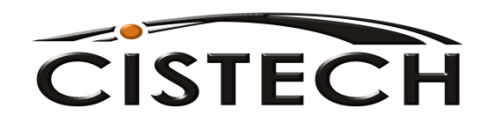

#### Labor Calculations  $CTC = R$

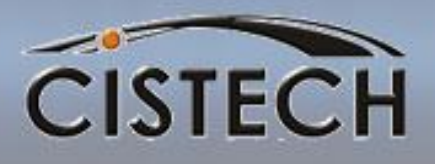

- Each operation in the routing has the costs calculated
- Times in the Routing are used for labor hours
- If Time Basis Code is not blank, XA will convert the time to "hours per piece" before extending by rates
- Each operation specifies the Production Facility where the labor will occur. Production Facility record holds cost

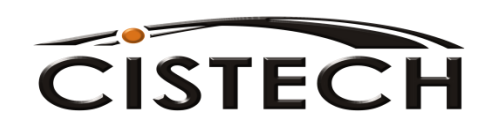

## Sample Routing

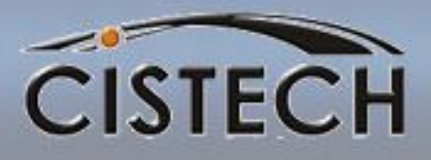

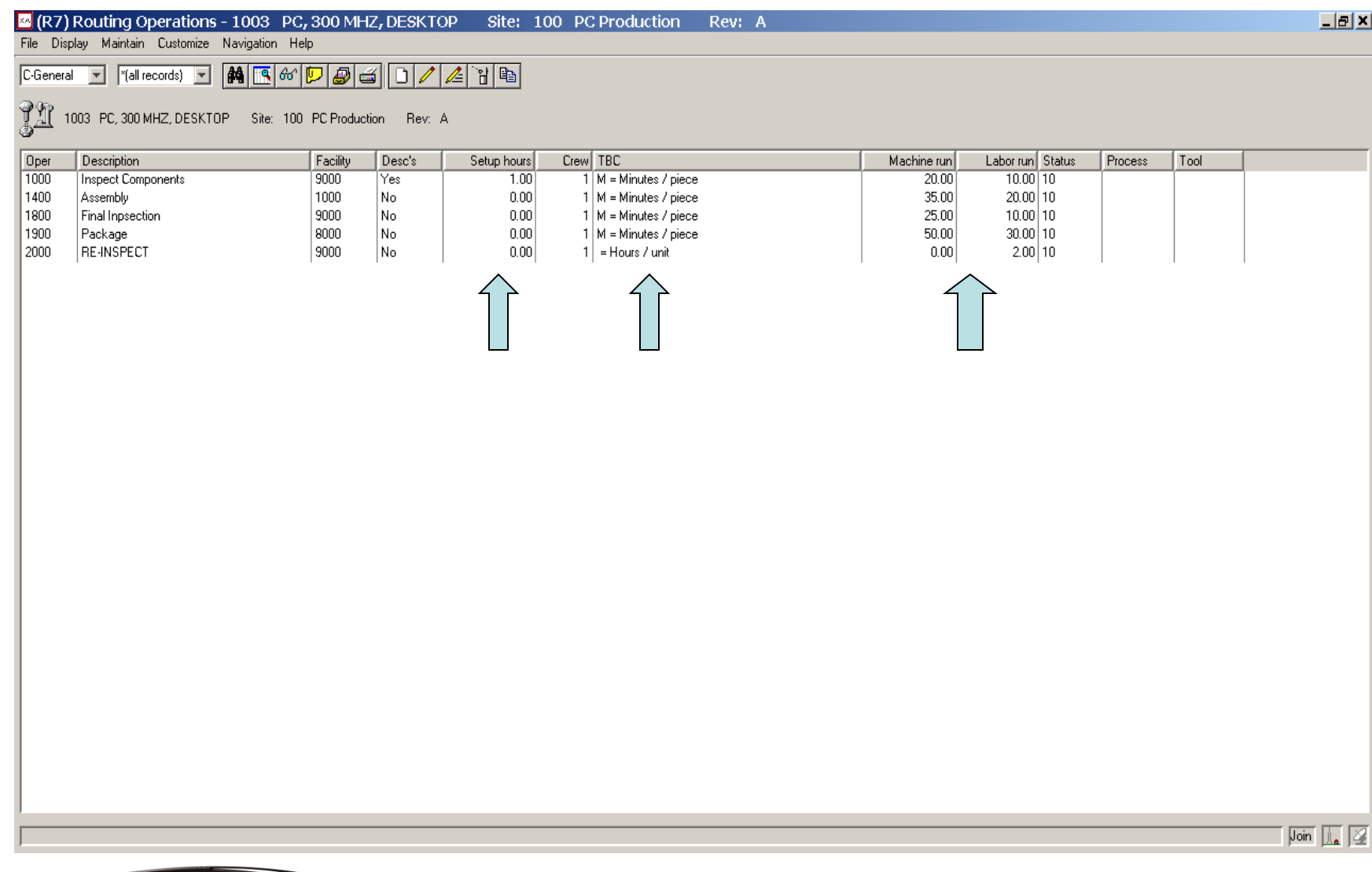

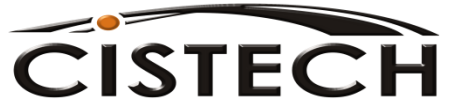

## **Time Basis Codes**

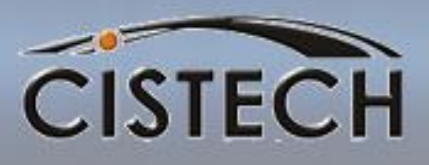

- Time Basis Codes apply to Run Machine and Run Labor time elements
- Blank Hours per piece
- 1 Hours per 10 pieces; divide by 10
- 2 Hours per 100; divide by 100
- 3 Hours per 1,000; divide by 1,000
- 4 Hours per 10,000; divide by 10,000
- P Pieces per hour; divide pcs/hr into 1
- H Hours per lot; divide time by Std. Lot Size
- M Minutes per piece; (additionally applies to setup time); 1 divide by 60
- C Cost per piece; outside operation cost

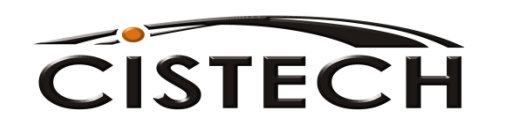

## Production Facility

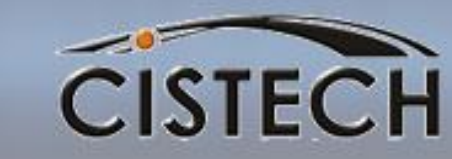

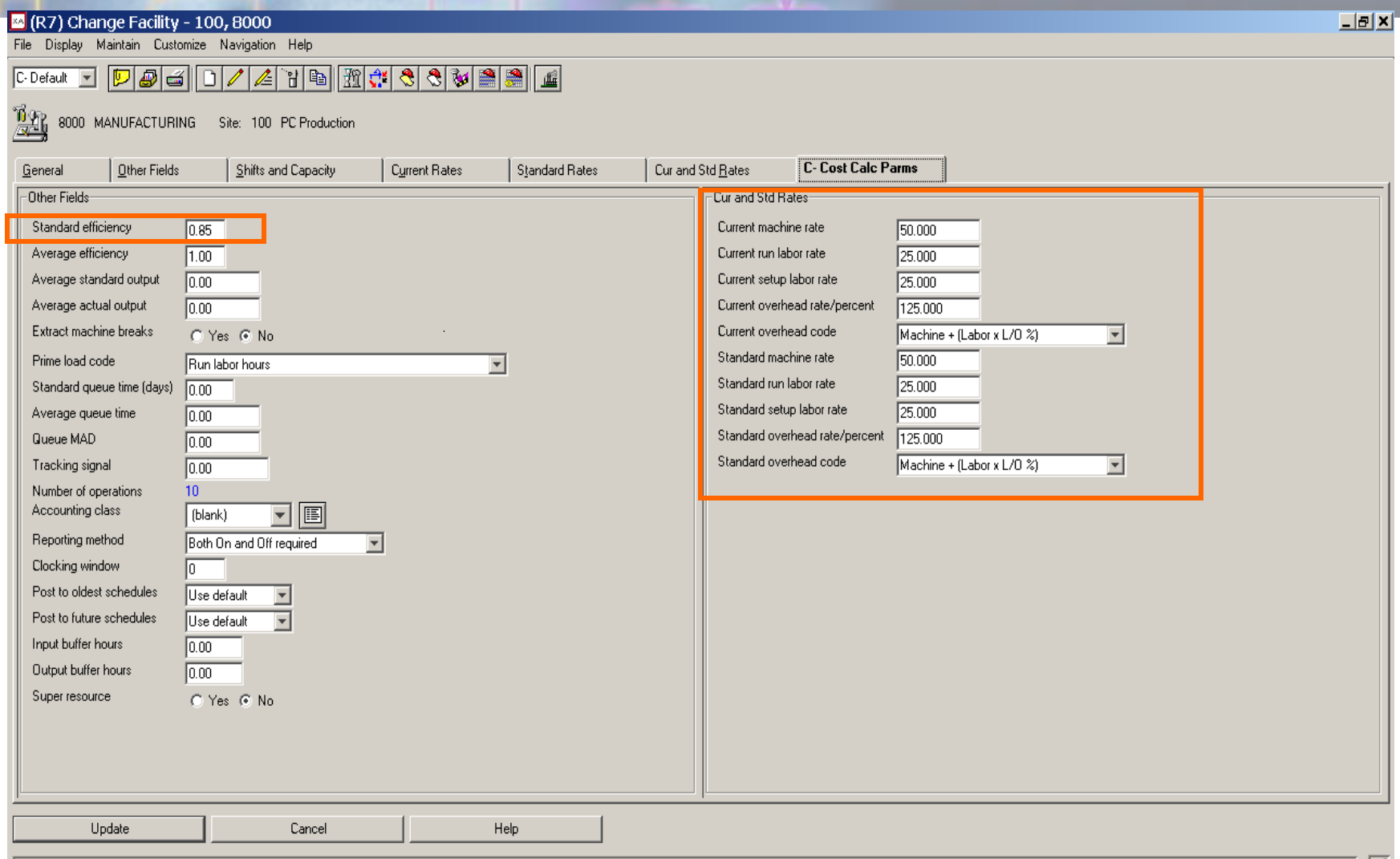

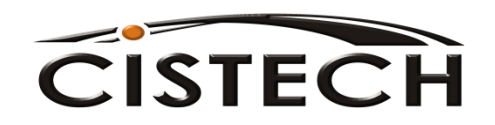

# Standard Efficiency

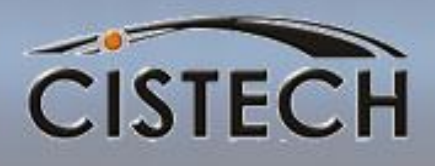

- PDM/EPDM tailoring asks the question "Production Facility Standard Efficiency for Current/Standard?"
- If answered "Yes" then Run Machine, Run Labor and Set Up Labor times in the routing will be factored by the Standard Efficiency in the Production Facility

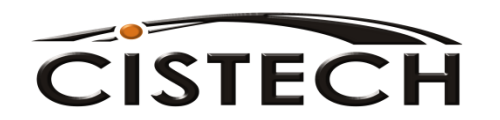

# Calculating Set-up Costs CISTECH

- Set up Labor
	- *Set up hours* times *Set up Rate* divided by *Standard Lot Size*
	- Divided by *Std Efficiency \*\* if tailored*
- Set up Machine
	- *Set up Hours* divided by *Crew Size* equals *Machine Down Time*
	- *Machine Down Time* times *Machine Rate*  divided by *Standard Lot Size*
	- Divided by *Std Efficiency*

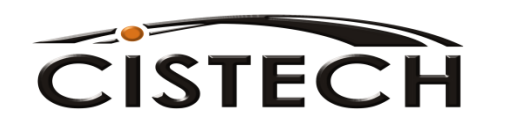

Calculating Machine and Labor Costs

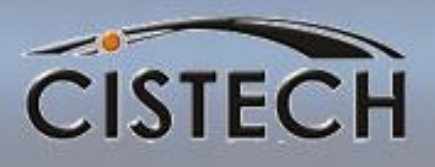

- Run Machine Cost
	- *Run Machine Hours (adj by TBC to per piece)* times *Machine Rate*
	- Divided by *Yield Adjustment (yield thru previous operation/yield all operations)*
	- Divided by *Std Efficiency*
	- = Operation Run Machine Cost

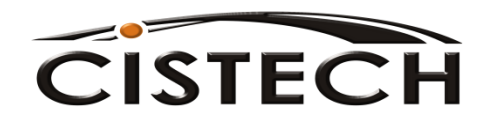

Calculating Machine and Labor Costs

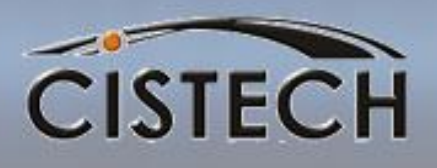

- Run Machine Cost
	- *Run Labor Hours per piece* times *Labor Rate*
	- Divided by *Yield Adjustment (yield thru previous operation/yield all operations)*
	- Divided by *Std Efficiency*
	- = Operation Run Labor Cost

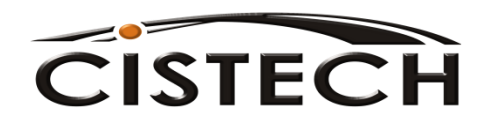

## **Overhead**

**CISTECH** 

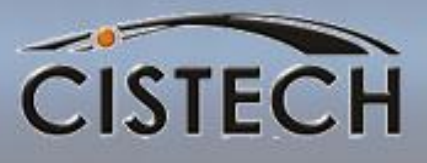

• Production Facility has 5 overhead codes which determine, for that facility, how overhead is to be calculated:

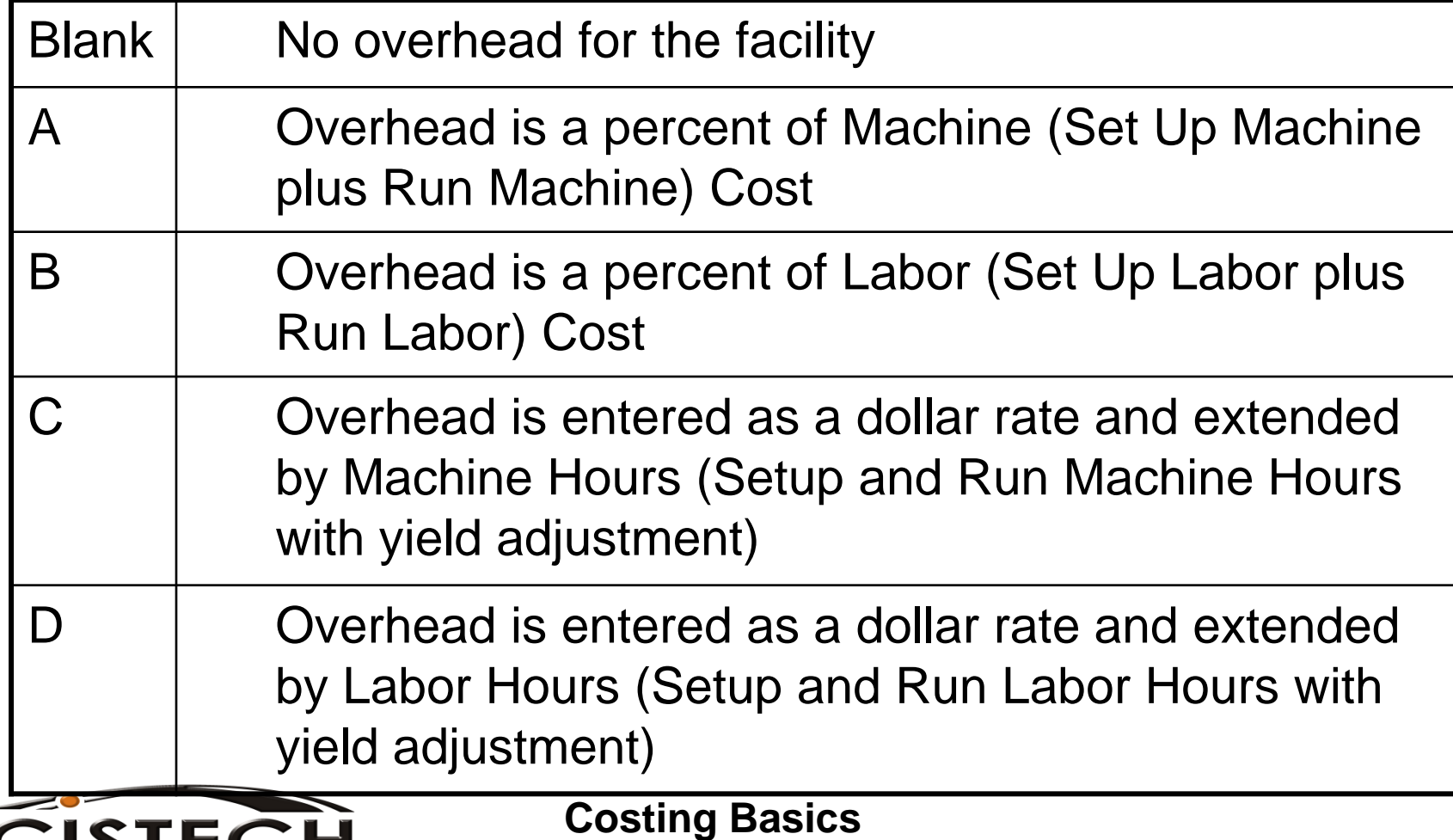

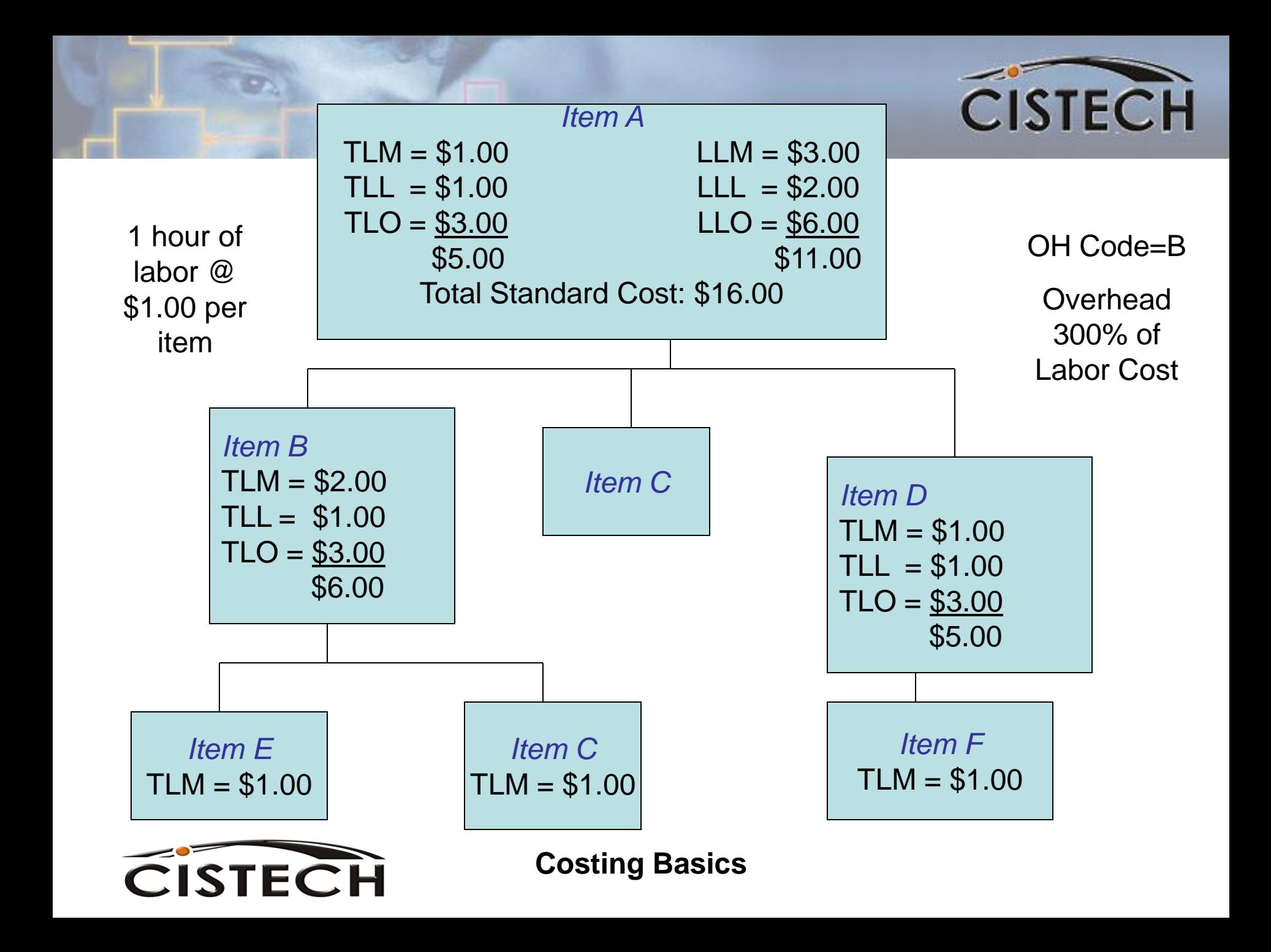

## Outside Operation Cost

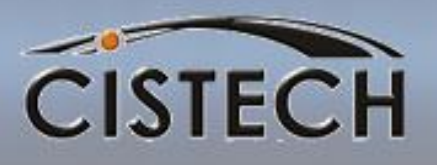

- Outside Vendor should be added to the Production Facility file as a work center with zero rates and blank overhead code.
- Operation in Routing:
	- Uses Vendor as the Facility
	- Time Basis Code = C
	- Vendor Charges entered in the Outside Operation Cost Field

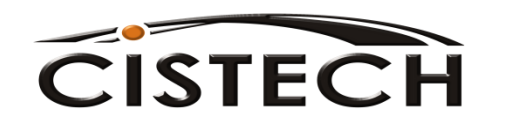

## Outside Operation Cost

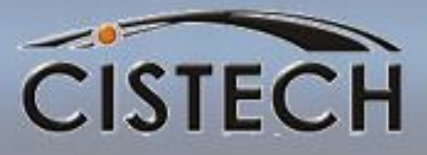

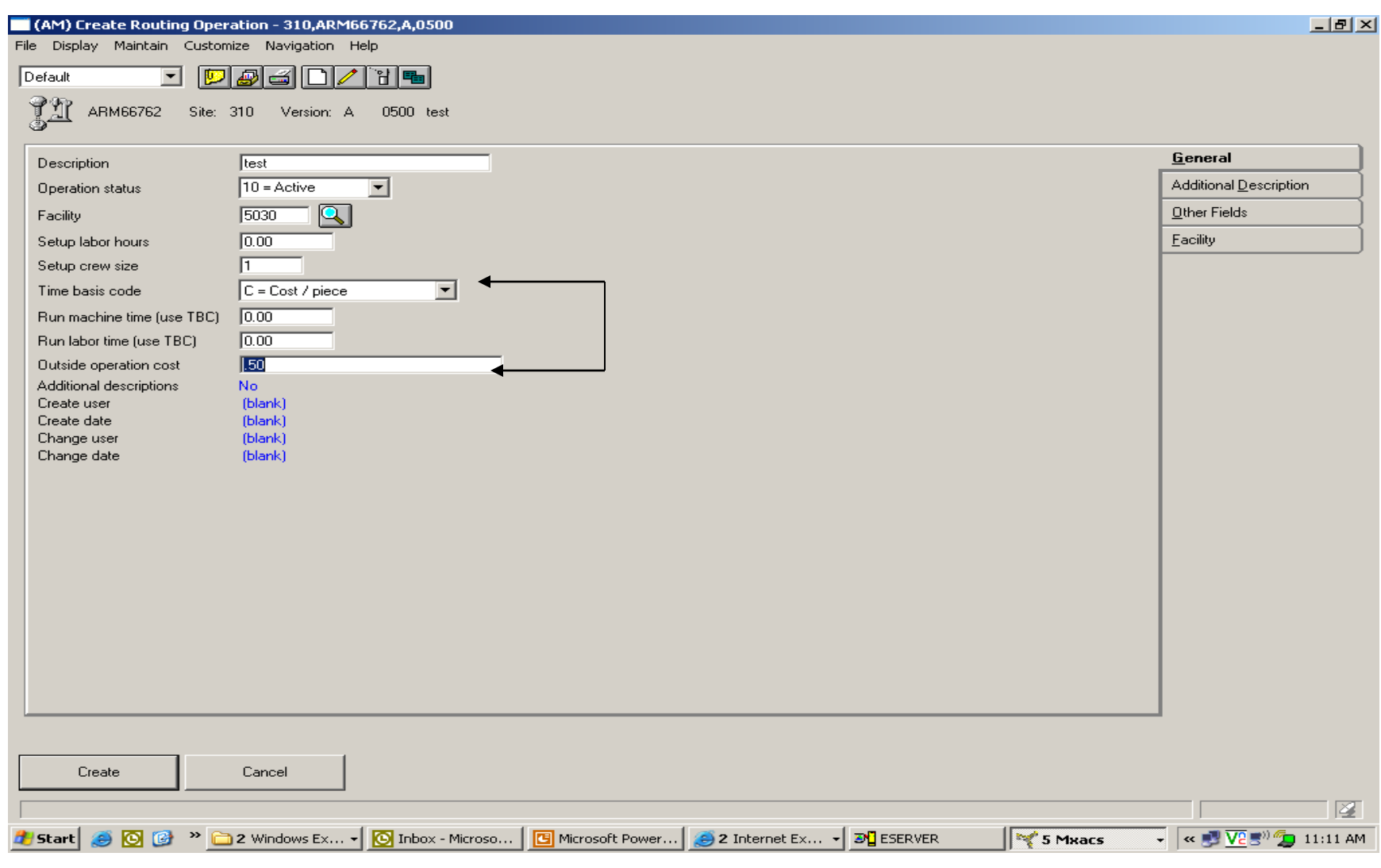

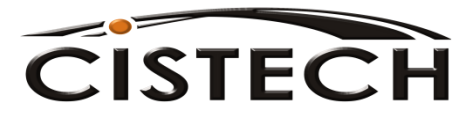

## Cost Status Codes

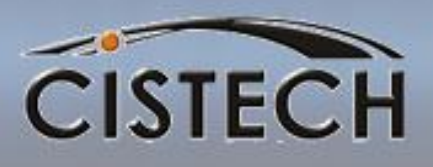

- When the Cost Roll-up is performed, if there is something that looks out of place to XA, it will assign a Cost Status Code:
	- Blank all cost elements match Item Type
	- "T" This Level costs are missing or incorrect. For example, a purchased item with no Purchased Cost or a make item with no labor or overhead
	- "L" An Item at a lower level of the bill has a cost status = "T"
	- "D" Files don't match item type. For example, a purchased item with a bill or routing. A make item without a bill or routing (if  $CTC = R$ )

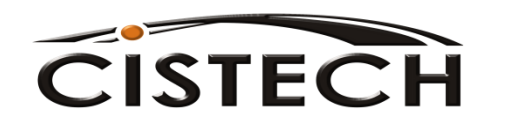

## Re-cost Flag

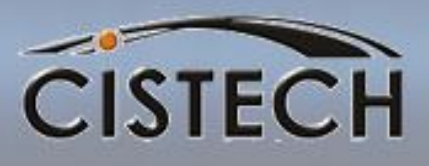

- System assigned flag with the following values:
	- Blank: Item does not need re-costing
	- C: Current should be re-run because of bill and/or routing changes
	- S: Standard should be re-run because of bill and/or routing changes
	- B: Both Std. and Curr. should be re-run
	- N: New Item, Needs both std. & current
	- O: New Item, Needs current
	- P: New Item, Needs standard

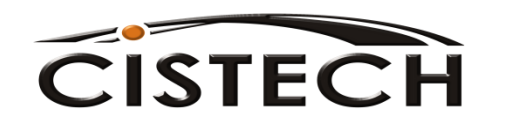

# PDM/EPDM Control File

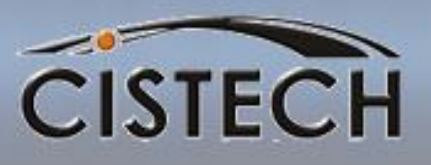

- XA has 4 Summary Cost fields in the Item Master/Rev "B" record.
- Any of the detail cost fields can be mapped into one of the Summary fields
- This is defined by the user, through PDM or EPDM File Maintenance

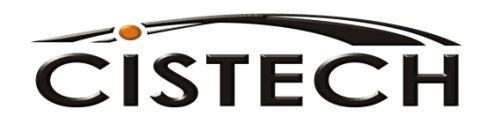

# Cost Summary Fields

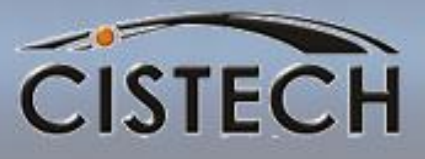

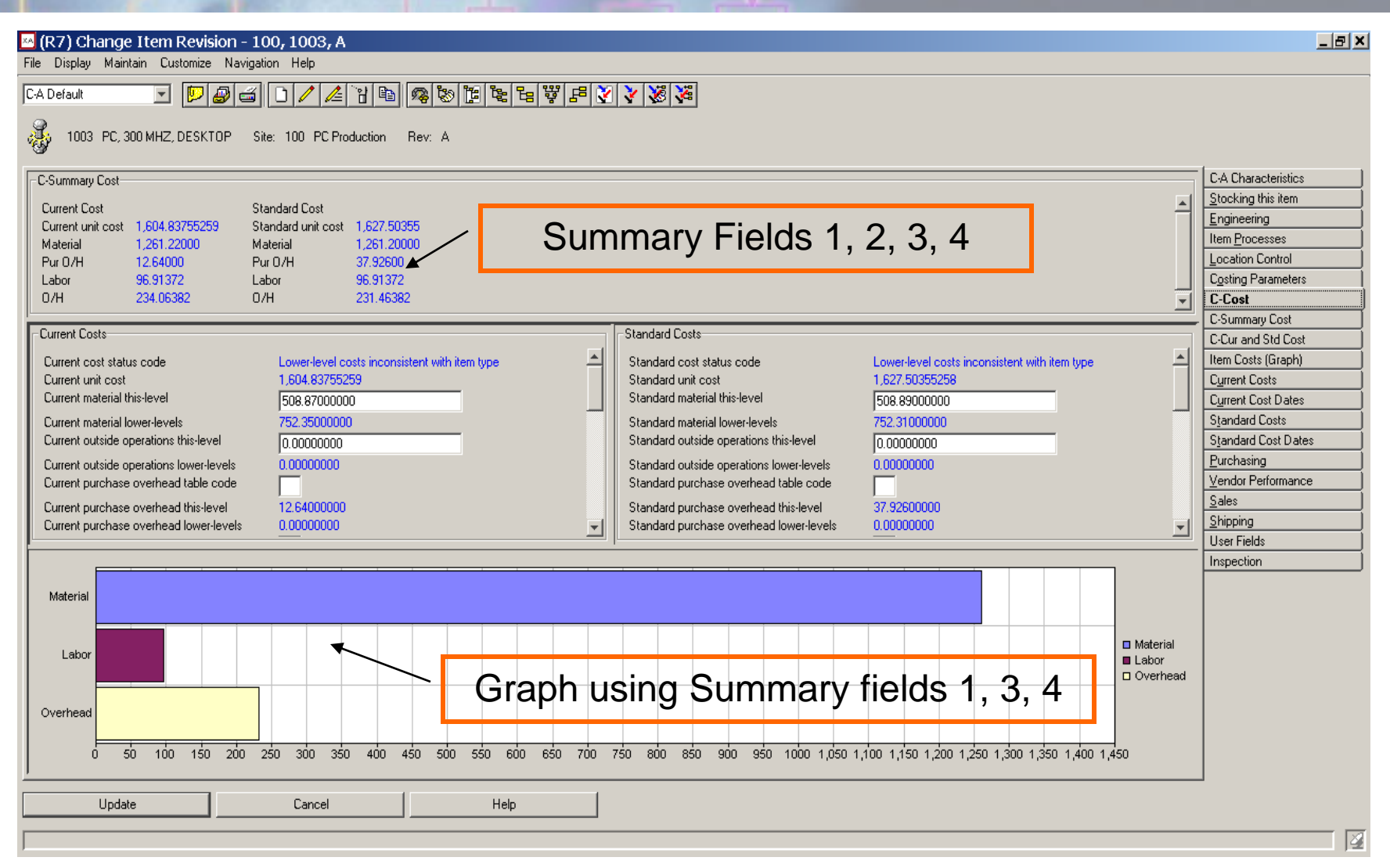

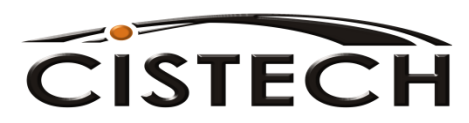

#### **Summary**

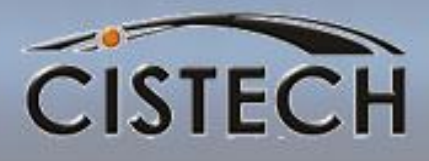

#### **Item Master/Revision A Cost Field:**

Unit Cost Default

#### **Item Master/Rev B Current & Standard Cost Fields:**

**Material** Outside Operations Overhead – Purchase & Mfg. Labor – Set up and Run Machine – Set up and Run 4 User Definable Fields

#### **Item Balance Cost Fields:** •Standard Cost •Average Cost

•Last Cost

•'B' record costs are updated during the cost roll up and never used for inventory valuation

• Item Balance Costs are manually entered through IM Transaction Processing or, depending on tailoring, Average & Last are updated with RP and RM transactions

• If Balance record cost is zero, Unit Cost Default will be used to value inventory

• Standard (from the "B" record) can be copied to UCD during IM Period Close

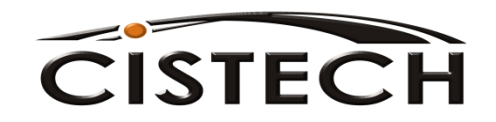

#### Establishing Standards Sequence of Events

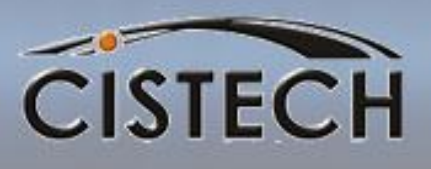

- For Purchased Items (Item Type 3, 4 or 9):
	- Enter the Material Cost manually
	- If your company burdens purchased material, enter a Purchase Overhead Code
- Run the Full Cost Roll-up
	- Calculates Purchase Overhead
	- Totals Purchased item's cost
	- Starts at bottom of BOM and calculates the Manufactured Item's (Item Type 0, 1 or 2) cost elements (material, labor, overhead, etc.)
- Run IM Month End to move Cost Roll-up Standard into UCD or manually maintain new item UCD cost
- If the UCD changes, XA will create a CU transaction to use to book the change in inventory value

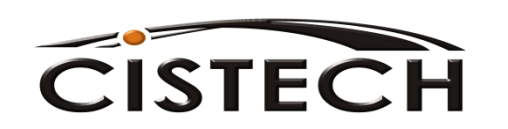